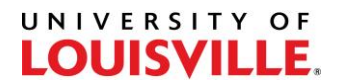

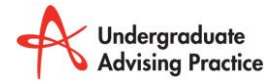

## **Change Major Guide**

\*Admins, review all submitted IUTs for your unit by opening the "Change Major Unit Approval" page:

UofL Custom Menu -> UL Student Records -> Use - > Change Major Unit Approval

Advisors:

## UofL Custom Menu -> UL Student Records -> Use -> Change Major Dept Approval

**This process will be navigated by the "Unit Status" column of the page. Each option in the dropdown menu will let you progress through the process in various ways. Below, you will find details describing when to use each option, as well as instructions on how to move forward.**

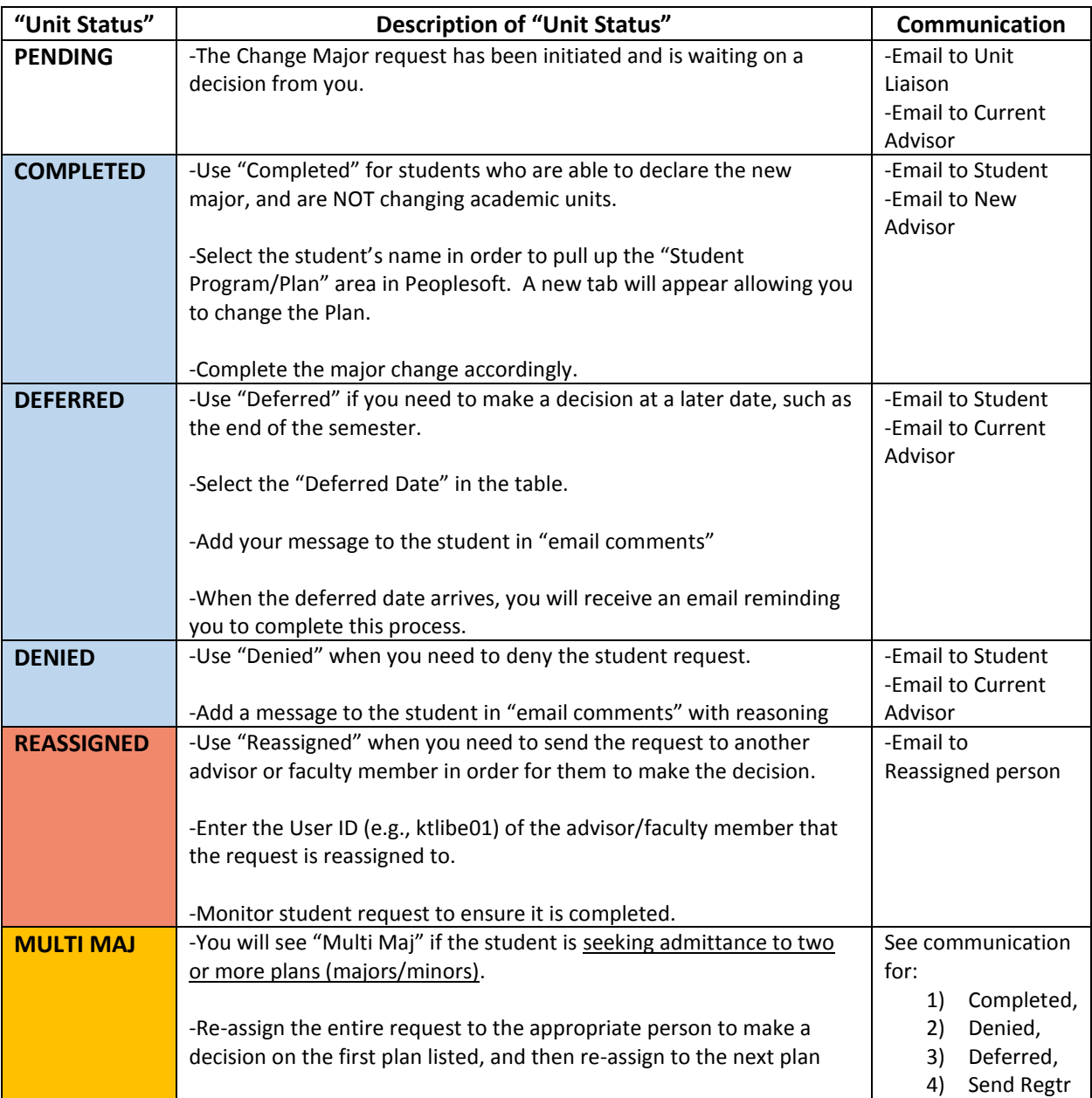

## UNIVERSITY OF LOUISVILLE.

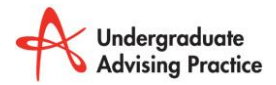

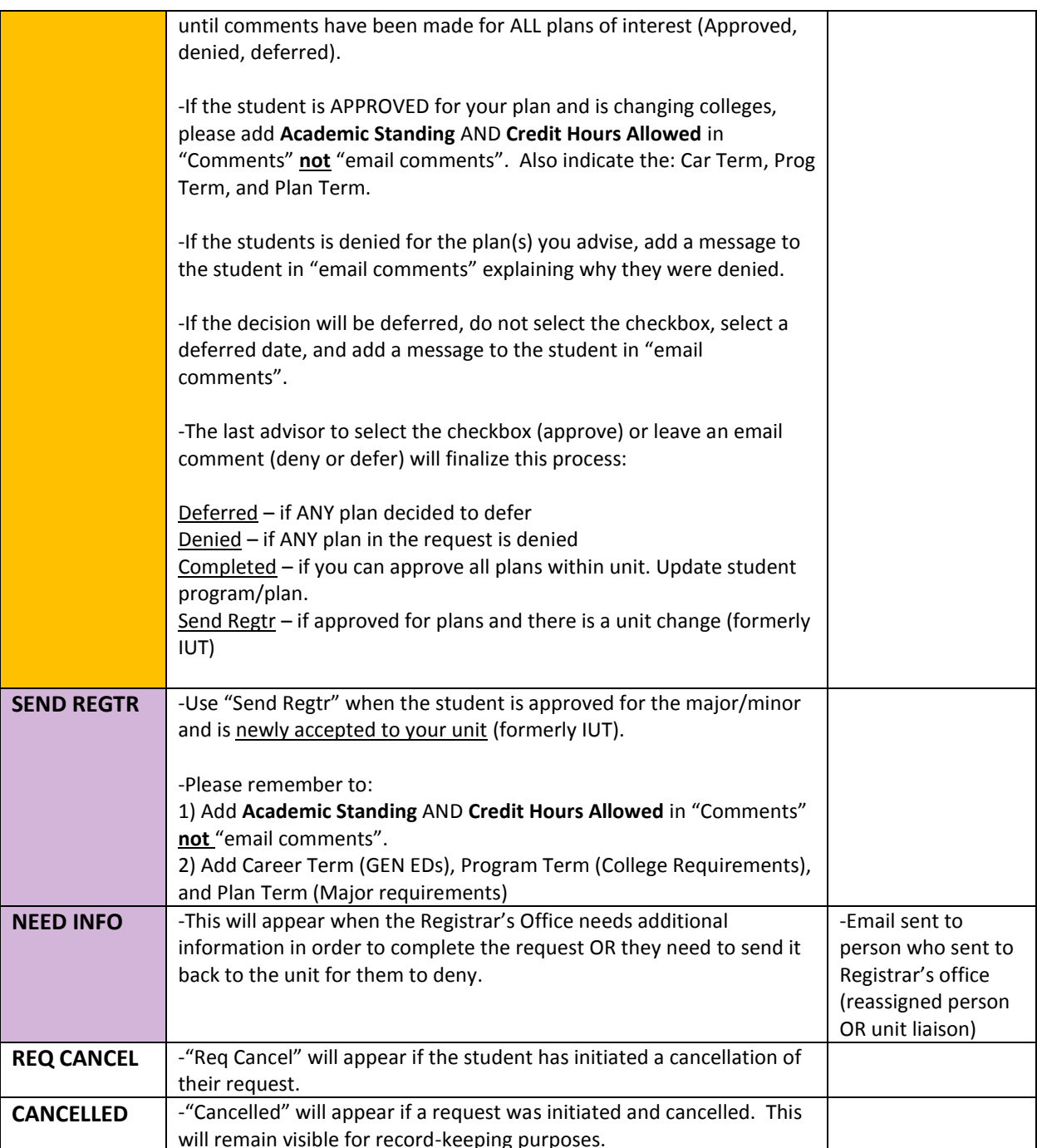